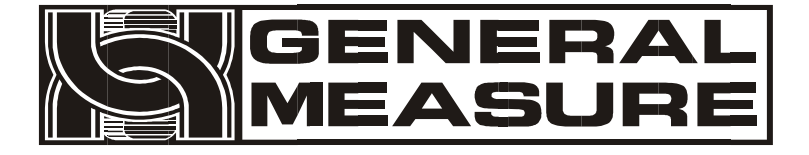

# **Model no.: GMT-P1 User's Manual**

11 0 6 11 0 1 0 0 0 5 V10.02.01\_01 ©2015, Shenzhen General Measure Technology Co., Ltd reserves all copyright. Without permission from Shenzhen General Measure Technology Co., Ltd.,

Any corporations or person must not copy, spread, record or translate into other language by any forms.

Our company reserved the right to update user's manual without additional notice to customers by reason of update, so please visitour website or contact with our service person to get update information.

Website: http://www.szgmt.com.cn

# **CONTENTS**

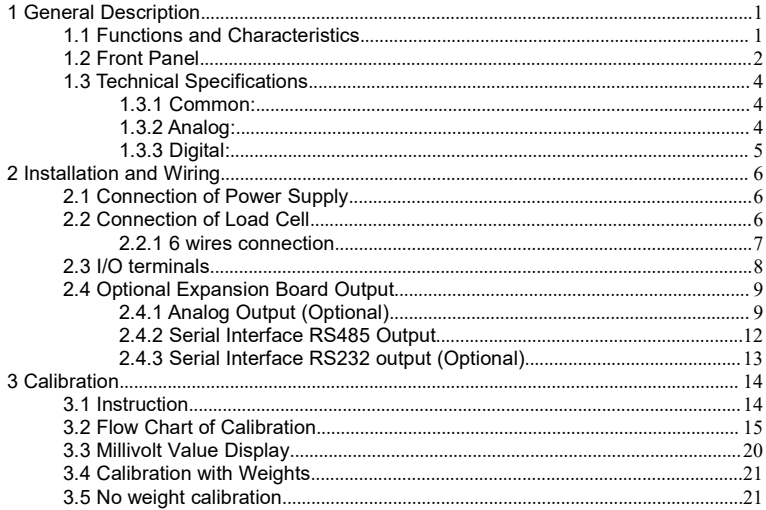

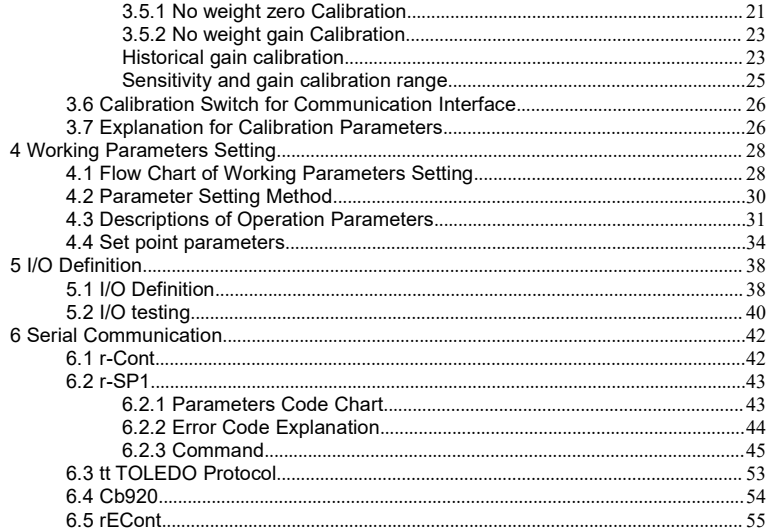

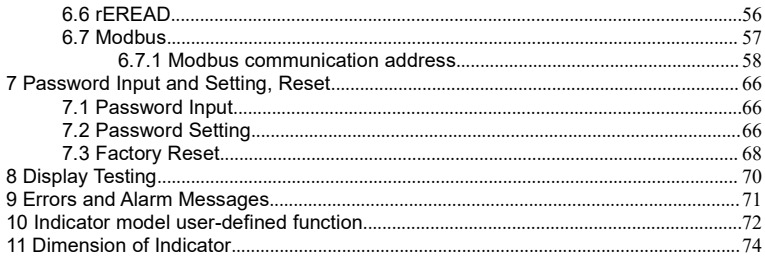

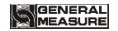

#### <span id="page-5-0"></span>**1 General Description**

GMT-P1 weighing indicator is specially designed for weight transmitting in industrial fields.

This indicator has the features of small volume, plenty communicating commands, stable performance, easy operation and practicability. It can be widely applied to concrete and bitumen mixing equipment, metallurgy furnace and converter, chemical industry and feed, etc. .

# <span id="page-5-1"></span>**1.1 Functions and Characteristics**

- $\triangleright$  Small volume, unique design, easy operation
- $\triangleright$  Applicable to all kinds of resistance strain gauge bridge load cell
- $\triangleright$  Front panel numerical calibration
- $\triangleright$  Multilevel of digital filter
- $\triangleright$  Automatic zero -tracking
- $\triangleright$  Automatically zero when powered on
- $\geq 4$  set points
- $\geq 1$  input and 2 outputs
- Serial communication interface:RS232 or RS485
- $\triangleright$  Calibration via serial interface
- Optional interfaces: Analog output, serial interface

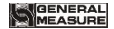

# <span id="page-6-0"></span>**1.2 Front Panel**

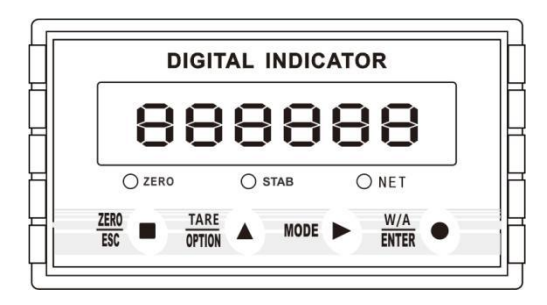

**Main Display:**6 digits, for displaying weight and the information of parameters. **Status Indicator Lamp:**

- **ZERO:** Light on when present weight is within 0±1/4d.
- **STAB:** Light on when changes of weight values are within the range of motion detecting during motion detecting time.
- **NET:** The indicator light of gross and net weight and communication status is displayed according to the requirements of working parameter F1.8

**Keypad:**

ZERO<br>ESC

: Zero/Esc, Used to exit from current operation or go previous. Long press this key for zero calibration (limited by zero clearing range, not limited by calibration lock).

**TARE** 

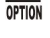

- : Used to scroll optional values of parameter and to make flashing digit increase 1 while data inputting.
- **MODE** : Function Selecting Key, to make flashing position move to the right digit when data inputting. Long-press the key will start to transmit data and it will flicker.
- $W/A$ **ENTEI**
- : Confirming Key. Used to confirm present operation.
- Note: Under the status of gross weight, user could remove tare by pressing OPTION key, and if press Esc key in net weight mode, it will add tare weight, while it is zeroing under the status of net weight. It will show net weight value after tare, meanwhile the NET light is on.

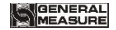

# <span id="page-8-0"></span>**1.3 Technical Specifications**

# <span id="page-8-1"></span>**1.3.1 Common:**

Power supply: **DC24V±5%** Working temperature: **-10**~**40**℃ Max humidity:**90%R.H without dew** Power consumption: **About 10W** Dimension: **105×89×57**(**mm**)

# <span id="page-8-2"></span>**1.3.2 Analog:**

Load cell power: **DC5V 200mA**(**MAX**) Input impedance: **10MΩ** Zero steady range: **0.00**~**12mV(Load cell 3mV/V)** Input sensitivity: **0.01uV/d** Input range: **0.00**~**15mV(Load cell 3mV/V)** Transfer mode: **Sigma - Delta** A/D conversion speed:**15, 30, 60, 120, 480, 960 times/sec** Non-linearity: **0.01% F.S** Gain drift: **10PPM/**℃ Display Precision: **1,000,000d**

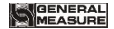

# <span id="page-9-0"></span>**1.3.3 Digital:**

Weight display: **6 digits red high-brightness LED** Minus display: "-" Overload display: **"OFL"** Decimal point: **5 kinds (optional)** Function keys: **4 keys soniferous keypad**

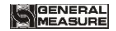

# <span id="page-10-0"></span>**2 Installation and Wiring**

# <span id="page-10-1"></span>**2.1 Connection of Power Supply**

**GMT-P1 weighing indicator connects DC24V power supply as follows:**

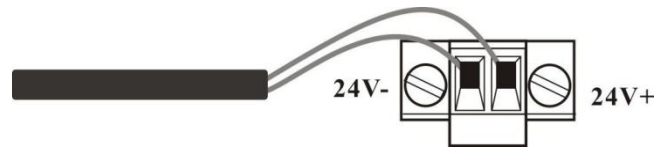

**Power supply connection**

### <span id="page-10-2"></span>**2.2 Connection of Load Cell**

**GMT-P1 weighing indicator connects bridge type resistance strain gauge load cells by 6 wires or 4 wires as follows. When you use 4-wired load cells, you must bridge the SN+ with EX+ and bridge the SN- with EX-.**

**The signal definition of each port of the load cell connector is as follows:**

**EX+**: Excitation+ **EX-**: Excitation- **SN+**: Sense+ **SN-**: Sense- **SIG+**: Signal+ **SIG-**: Signal-

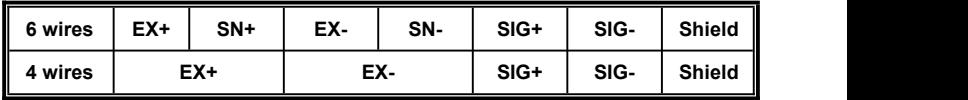

<span id="page-11-0"></span>**2.2.1 6 wires connection**

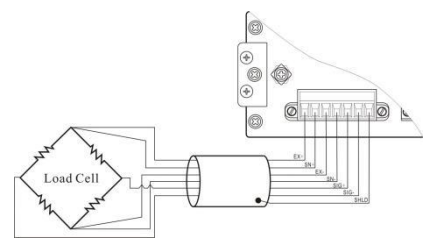

#### **Note:**

1. As load cell output sensitive analog signal, please use shield cable to separate with other cables, especially AC power.

2. 4 wires connection issuitable for short distance and stable temperature or low precision field, otherwise use 6 wires connection.

3. For more load cells parallel connection, their sensitivity (mV/V) should be same.

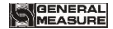

# <span id="page-12-0"></span>**2.3 I/O terminals**

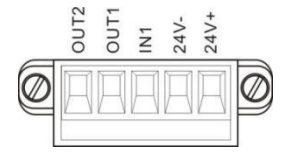

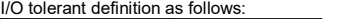

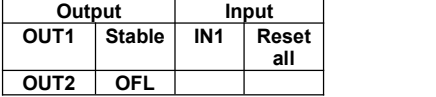

Indicator input terminal connection:

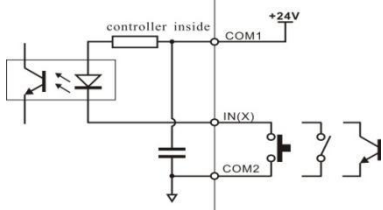

Indicator input terminal connection:

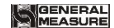

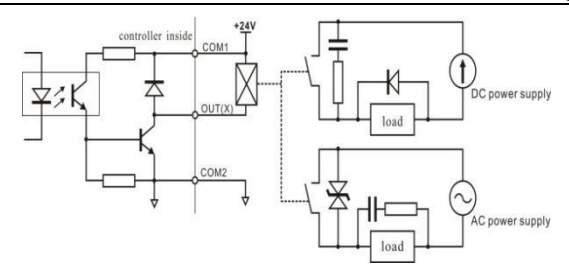

#### <span id="page-13-0"></span>**2.4 Optional Expansion Board Output**

**GMT-P1 weighing indicator supports analog output, RS232 or RS485 as optional output function, please confirm it when place orders.**

<span id="page-13-1"></span>**2.4.1 Analog Output (Optional)**

 $W/A$ At normal displaying status, press **ENTER** to check the analog output. The definition of analog output as below:

# **GENERAL**

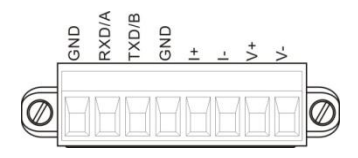

The definition of analog output: **V+**: voltage-output+, **V-**: voltage-output-**I+**: current-output +, **I-**: current-output -

**Analog output two types:**

- **1) Voltage output: 0-5V/0-10V is optional .**
- **2) Electric current output: 4-20mA/0-20mA/0-24mA is optional.**
- **3) User-define function, users can define analog output type and output range.**

**The analog output has been calibrated before the delivery of the indicators, so users do not need to make calibration. If analog output is abnormal, users can calibrate by themselves as follows:**(**Suggestion: please calibrate underthe instruction of professionals)**

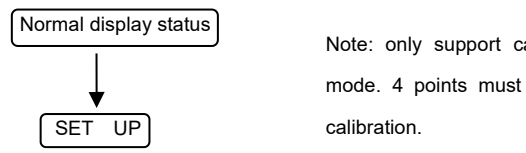

Note: only support calibration under current mode. 4 points must be finished for current

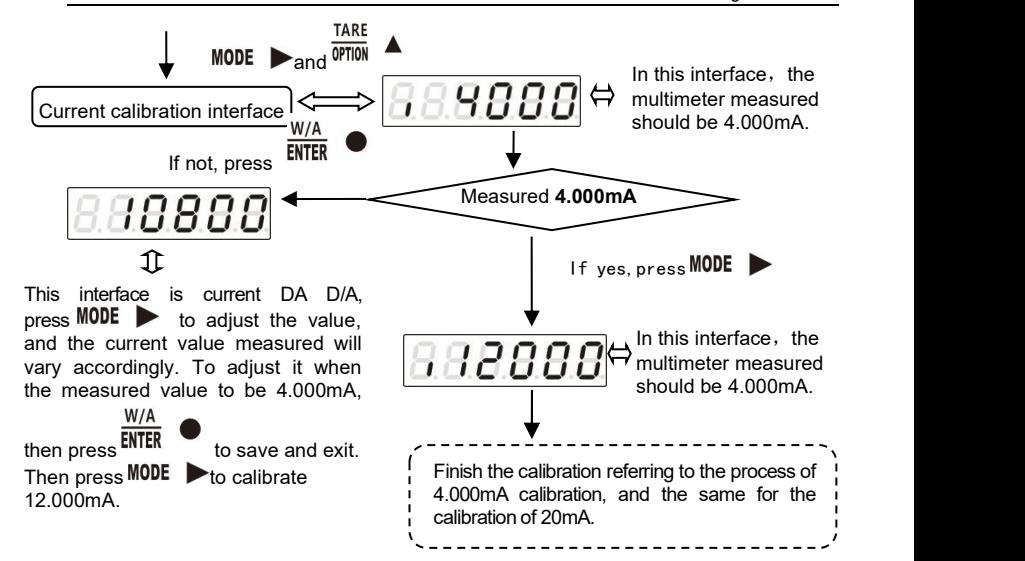

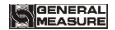

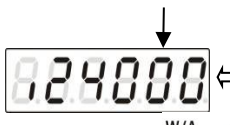

This interface is the highest point calibration of analog output.

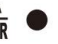

In the interface of highest point calibration, press  $\frac{W/A}{WTR}$   $\bullet$  to enter into analog

display value interface, the display will be 5 digits (initial value is 24000, means

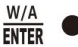

**24.000mA**),press **ENTER** to input the value measured by the multimeter.<br>Note: Analog output calibration, highest point must be calibrated.

#### <span id="page-16-0"></span>**2.4.2 Serial Interface RS485 Output**

Serial Interface RS485 output is optional, please refer to chapter 6.0 for communication protocol.

# **RS485 serial interface connection:**

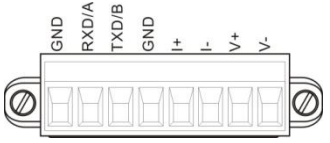

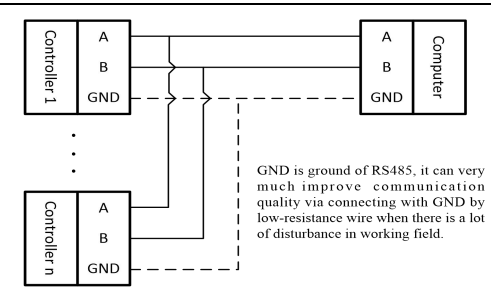

#### <span id="page-17-0"></span>**2.4.3 Serial Interface RS232 output (Optional)**

**RS232 serial interface connection:**

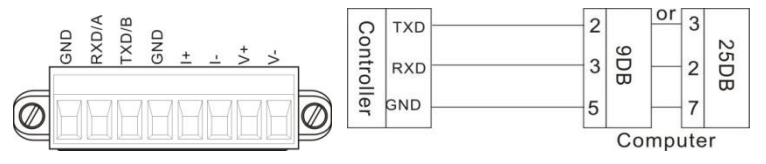

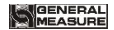

# <span id="page-18-0"></span>**3 Calibration**

# <span id="page-18-1"></span>**3.1 Instruction**

 $(1)$ Calibration procedure must be executed when a GMT-P1 indicator is put in use at the first time, the preset parameters may no longer meet the user's needs, and any part of the weighing system was changed. Position of decimal point, minimum division, maximum capacity, zero, and gain can be setand confirmed through calibration.

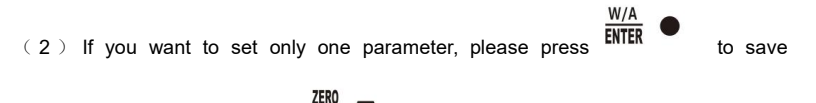

 $\frac{\text{ZER0}}{\text{ESC}}$  and then press to exit.

(3)Please see section **3.7** for parameters' instruction.

GENERAL<br>MEASURE

 $(4)$  Please record each value in the blank table in section 3.4 during calibration for the emergency use in future.

(5) See chapter **9** for error alarm message that may be displayed during calibration.

<span id="page-19-0"></span>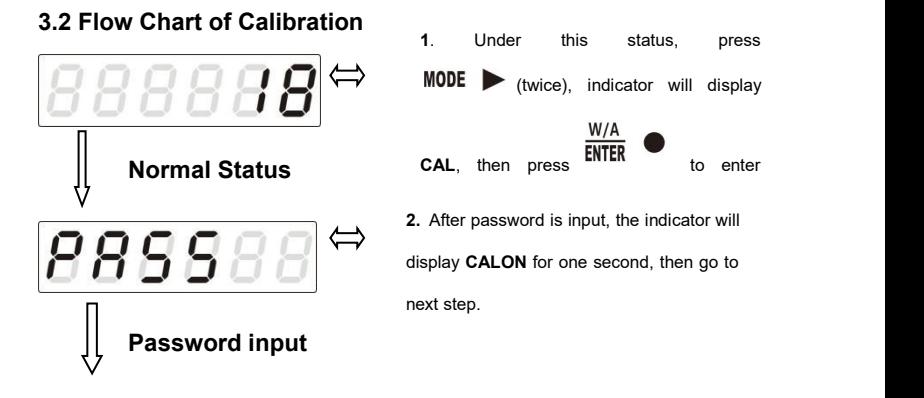

# **(GENERAL)**<br>MEASURE

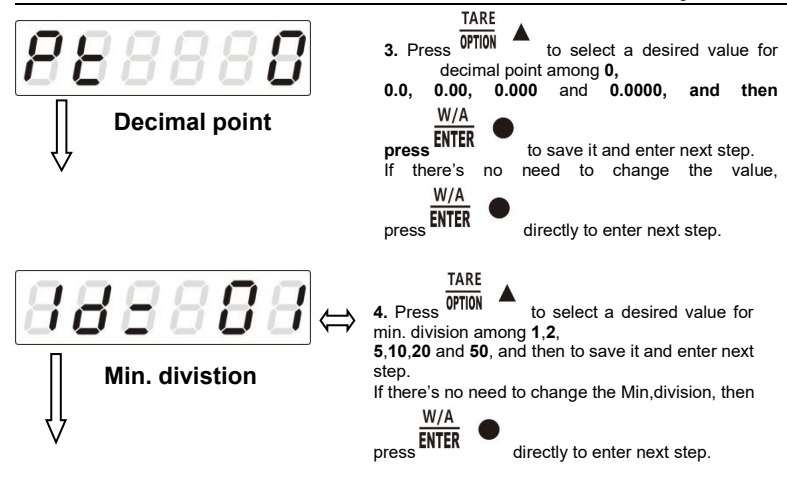

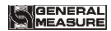

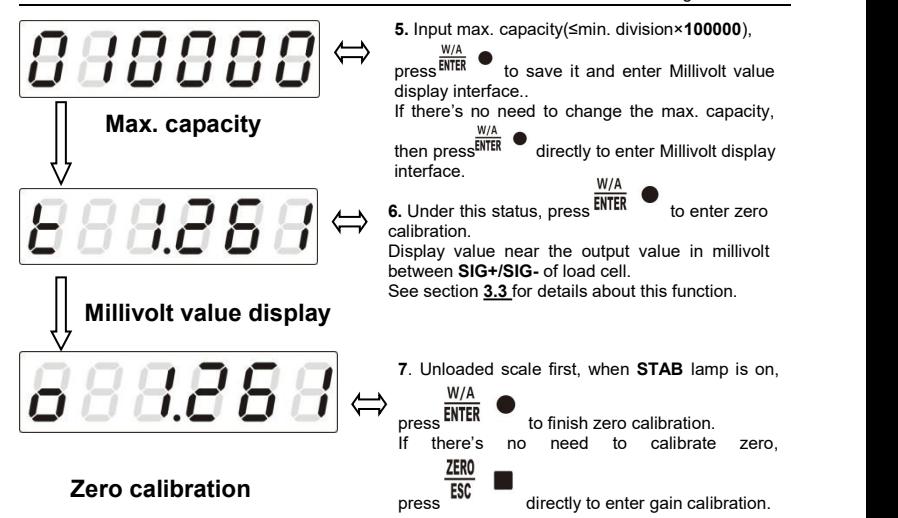

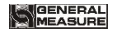

**8**. The process of gain calibration is as follows. If there's no need to do gain calibration, press

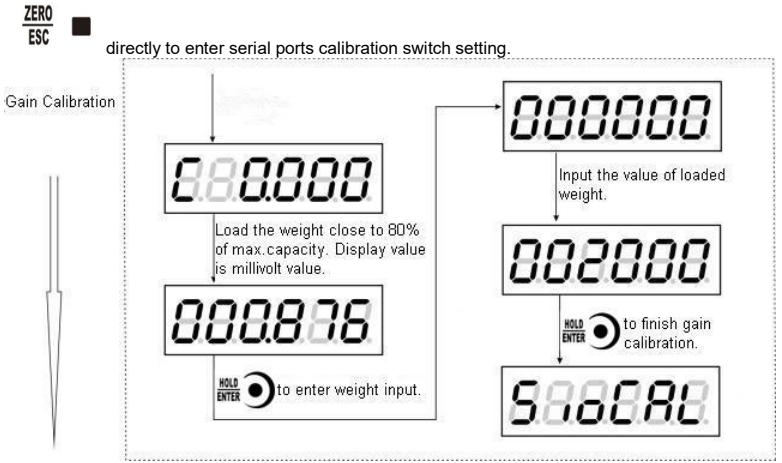

# GENERAL<br>MEASURE

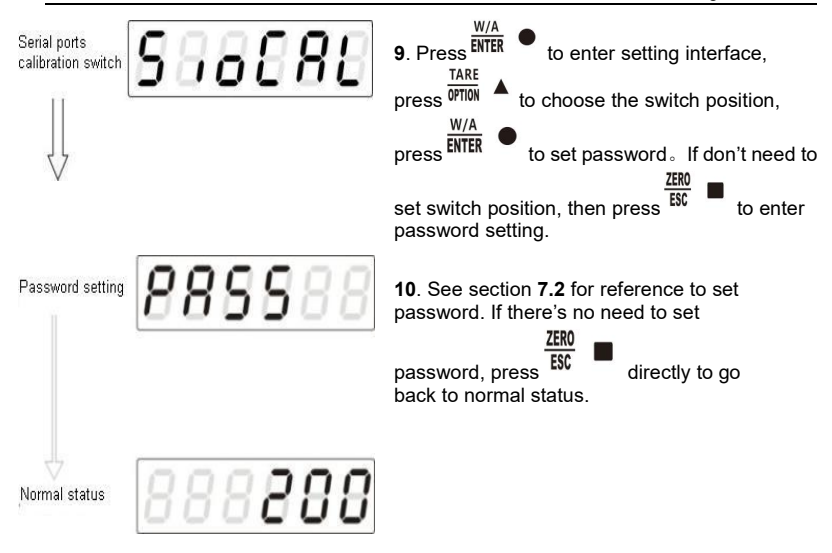

### <span id="page-24-0"></span>**3.3 Millivolt Value Display**

This function is mainly used for system test, position-error test for weighing mechanism and linearity test for load cell.

#### **1. System Test**

(1) If display data changes with loaded weight changes, it shows that connection of load cell is correct and weighing mechanism works well.

(2)If display value isOFL (or –OFL), it means that loaded weight on load cells is too large (or too small). Please unload the weight (or load more), if display value is still OFL (or –OFL), the possible reasons are as follows:

a. There is something wrong with weighing mechanism, please check and clear.

b. The connection of load cell is incorrect, please check and clear.

c. Load cells may be damaged, please replace.

#### **2. Position-error Test for Weighing Mechanism**

Load a same weight on each corner of weighing mechanism and record displayed millivolt value respectively. If differences among these values are obvious, please adjust weighing mechanism.

#### **3. Linearity Test for Load Cell**

Load same weight for several times, and record displayed value every time. If one or two values are obviously much larger or smaller than any others, itmeans that the linearity of load cell is bad.

**\*NOTE: You must use to zero display data before weight is loaded for each time.**

# <span id="page-25-0"></span>**3.4 Calibration with Weights**

In Chapter 3.2, steps 7 and 8 in the calibration flow chart are operation instructions of calibration zero point and calibration gain with weights

During calibration with weight, please record the zero millivolt value, gain millivolt value and the loaded weight value in the blank table below. If it is not convenient to load a weight to calibrate, these values can be used for calibration without weights.

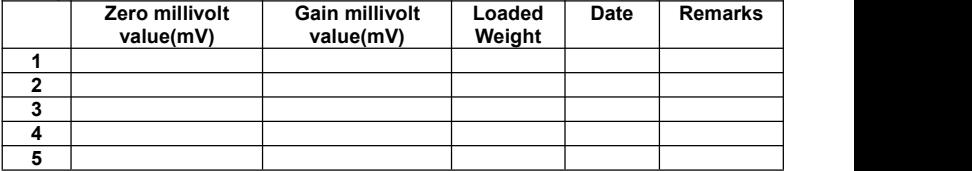

# <span id="page-25-1"></span>**3.5 No weight calibration**

#### <span id="page-25-2"></span>**3.5.1 No weight zero Calibration**

No weight calibration zero point, it is necessary to record the millivolt value corresponding to the empty balance when the mechanism is calibrated with weight.Zero calibration is accomplished by manually entering historical values.

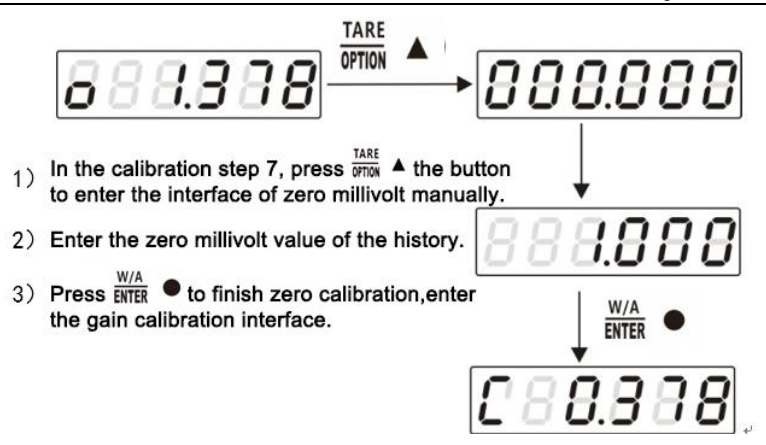

**GENERAL**<br>IMEASURE

# <span id="page-27-0"></span>**3.5.2 No weight gain Calibration**

There are two methods for weighting - free calibration gain

1) Historical calibration: Gain calibration by entering historical record values

2)Theoretical calibration: Calibrate through sensor sensitivity and maximum range value of input mechanism (the sum of the average value of input sensitivity and maximum range when multiple sensors are connected)

# <span id="page-27-1"></span>**Historical gain calibration**

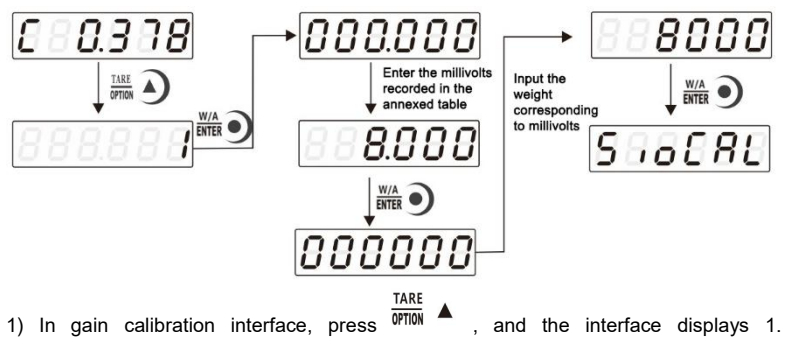

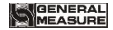

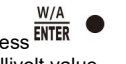

Press **ENIEK** to enter the manual gain millivolt input interface and enter the historical

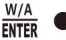

millivolt value.<br>2) Press ENTER save to enter the weight input interface and enter the weight value corresponding to the millivolt number.

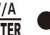

 $\frac{W/A}{3}$  Press **ENTER**  $\bullet$  save to complete gain calibration and enter the serial port calibration

switch.

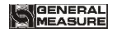

# <span id="page-29-0"></span>**Sensitivity and gain calibration range**

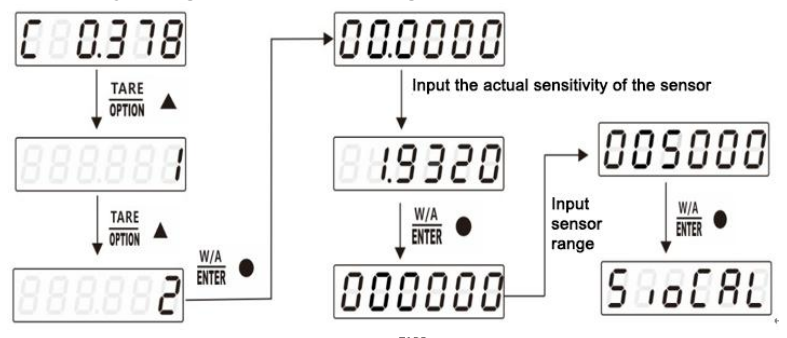

- 1) In gain calibration interface, press twice  $\frac{1 \text{ mK}}{0 \text{ mK}}$  to enter and choose "2" press enter interface for manual input of sensor consitiunts and choose "2" press enter interface for manual input of sensor sensitivity and input the sensitivity of the actual sensor.
- $W/A$ 2) Press  $\overline{MTR}$ , enter the maximum range input interface and input sensor range. 3) Press $\overline{\text{sm}}$  , complete gain calibration and enter serial port calibration switch.

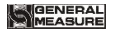

# <span id="page-30-0"></span>**3.6 Calibration Switch for Communication Interface**

When calibrate the transmitter through serial port( Rs、SP1 or Modbus), must set to "ON" status for the calibration switch for communication interface.

# <span id="page-30-1"></span>**3.7 Explanation for Calibration Parameters**

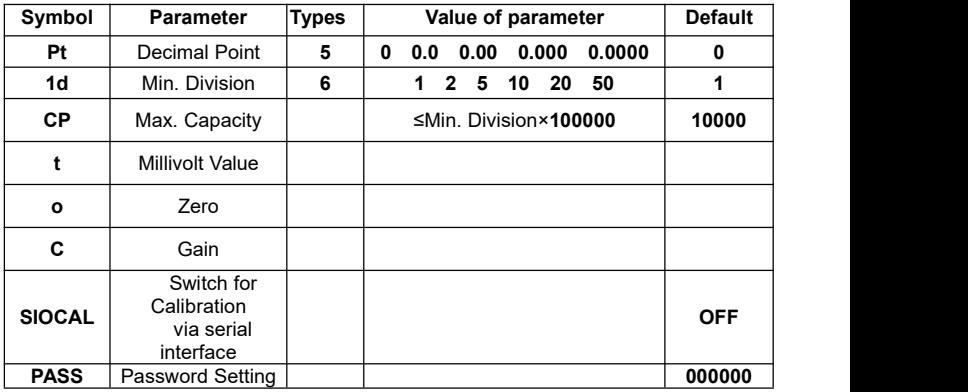

# **Log Table for Calibration Parameters**

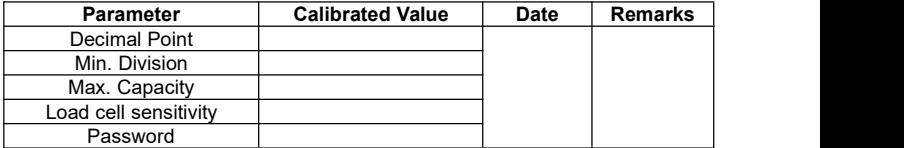

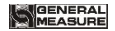

# <span id="page-32-0"></span>**4 Working Parameters Setting**

# <span id="page-32-1"></span>**4.1 Flow Chart of Working Parameters Setting**

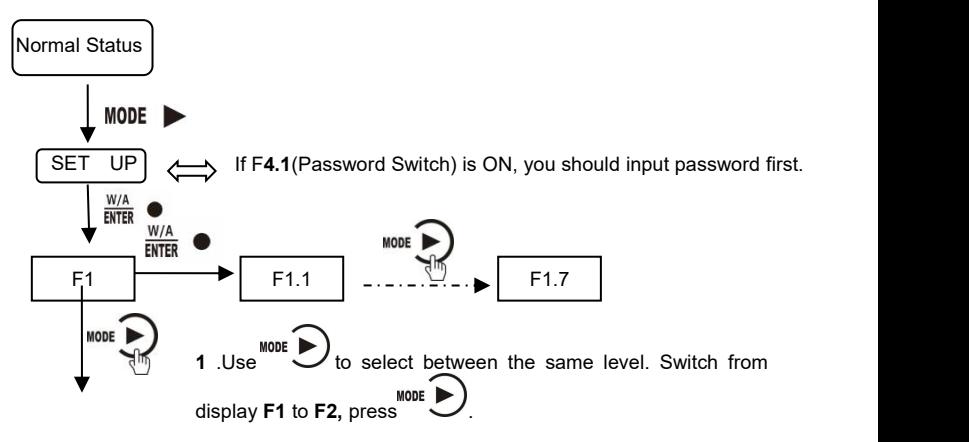

# **(GENERAL**<br>IMEASURE

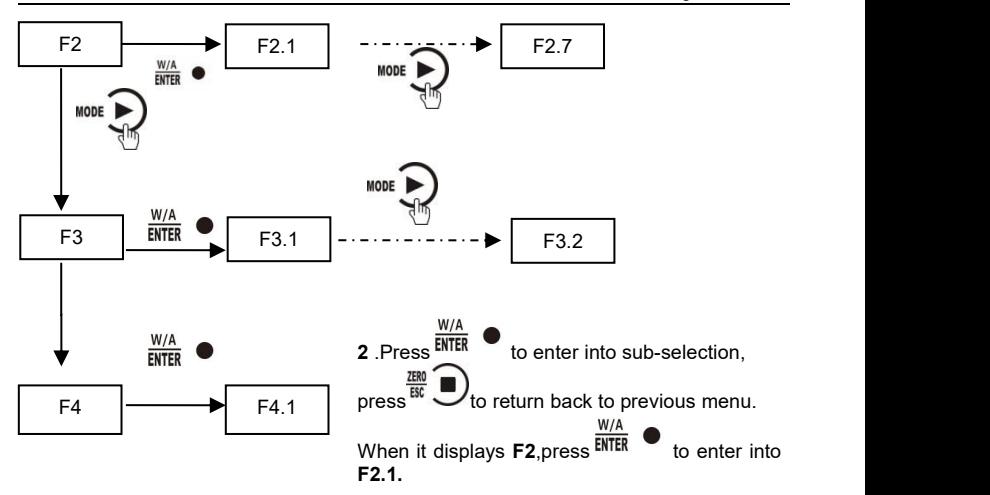

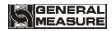

#### <span id="page-34-0"></span>**4.2 Parameter Setting Method**

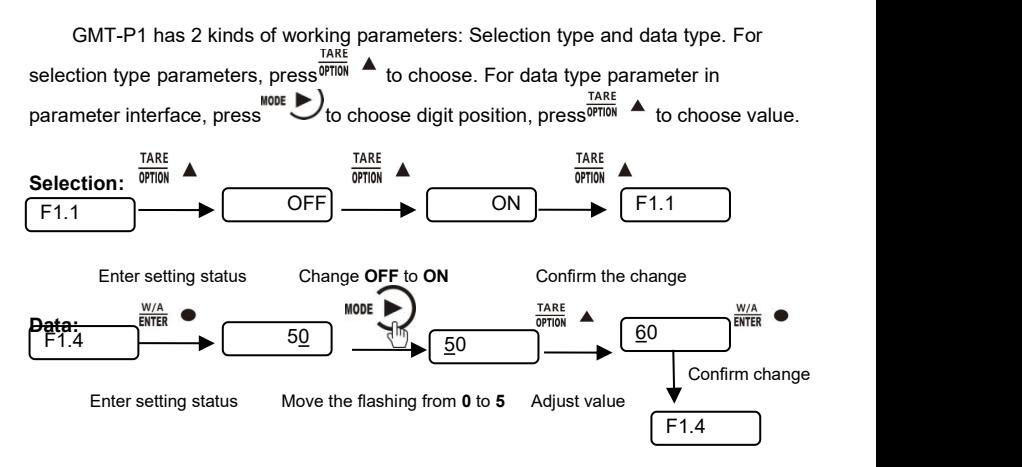

# <span id="page-35-0"></span>**4.3 Descriptions of Operation Parameters**

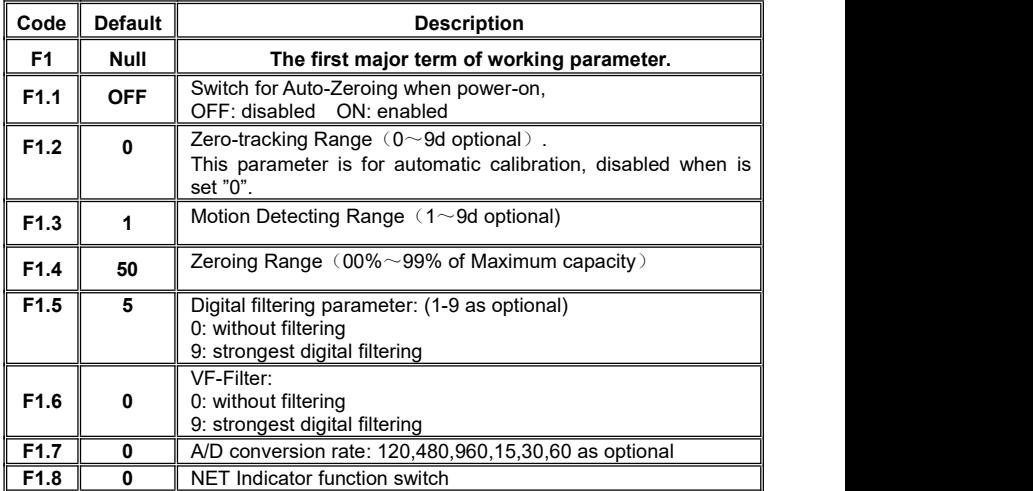
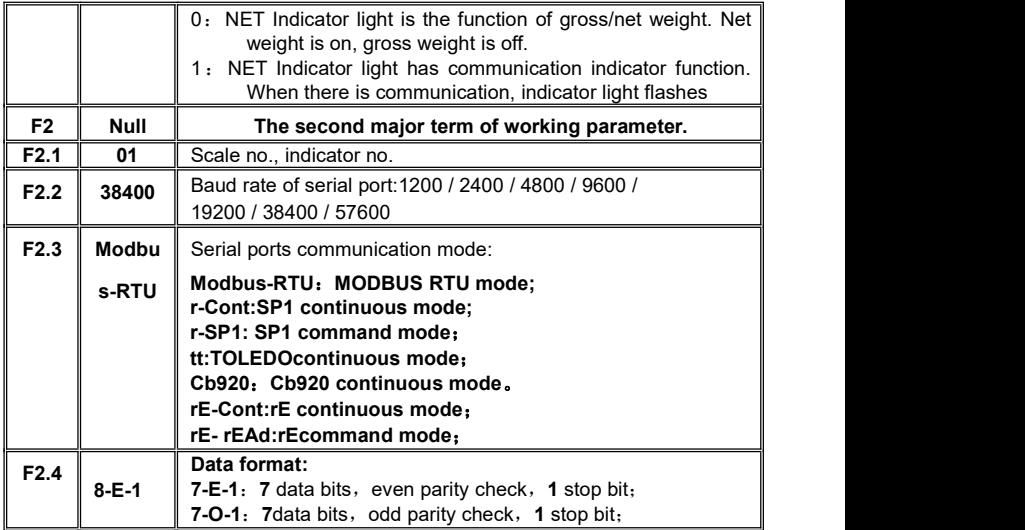

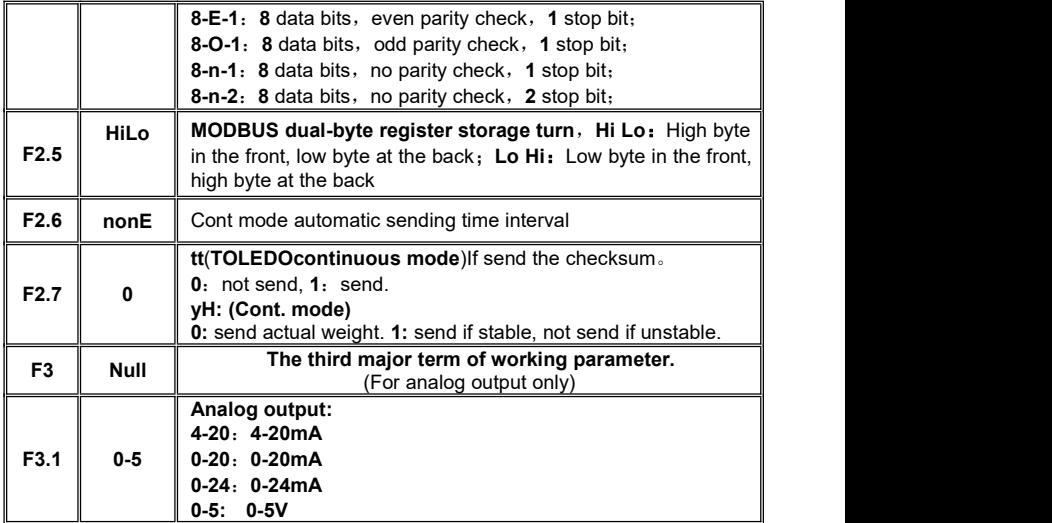

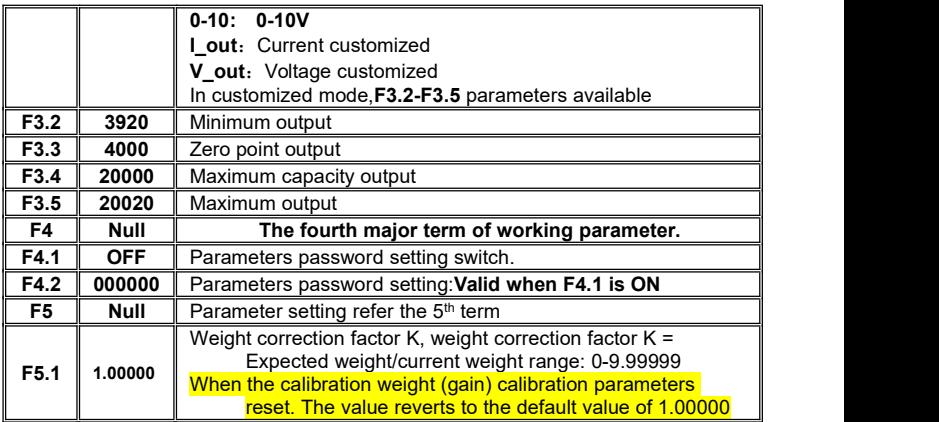

# **4.4 Set point parameters**

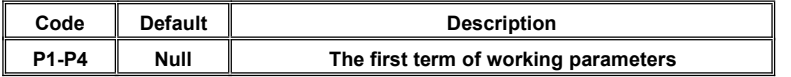

GMT-P1 Digital Indicator

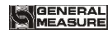

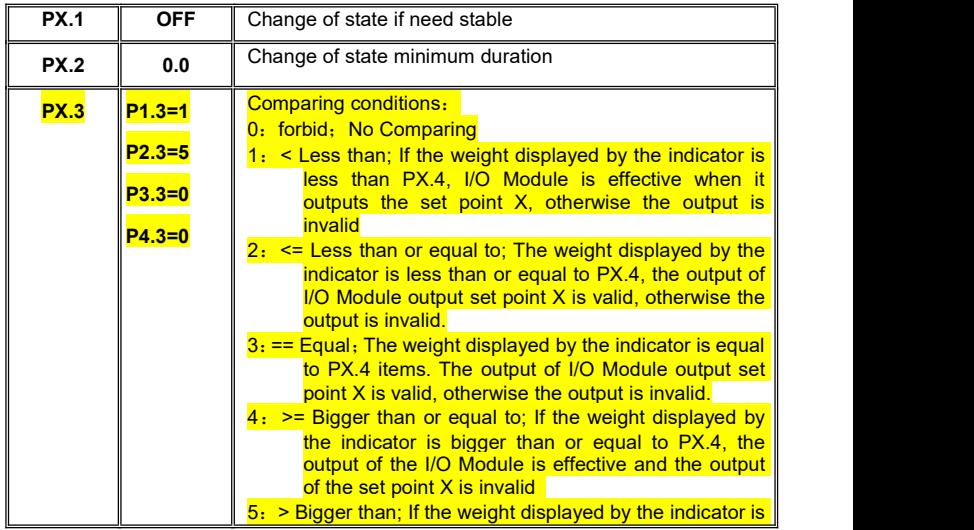

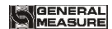

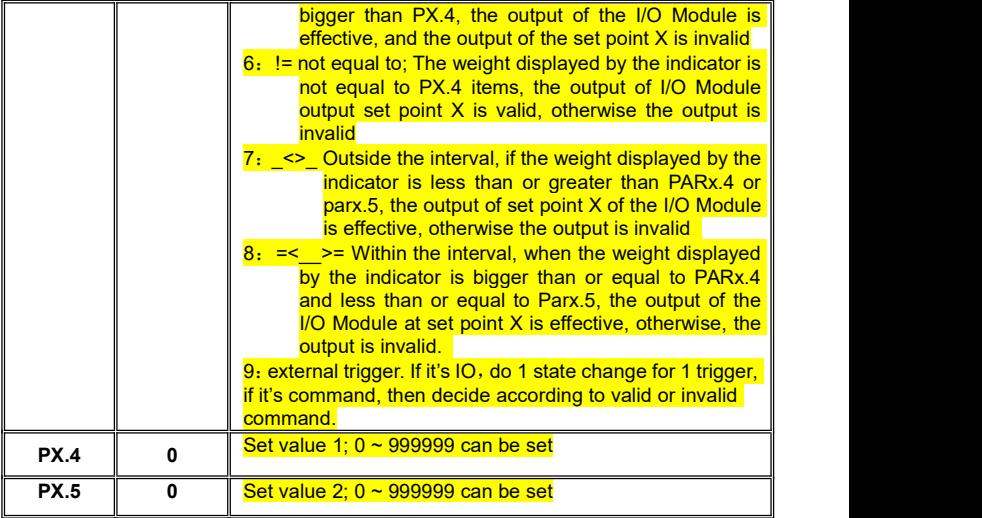

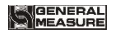

Set point has **4** major terms which are user defined.

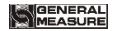

# **5 I/O Definition**

# **5.1 I/O Definition**

## **Output/Input code table:**

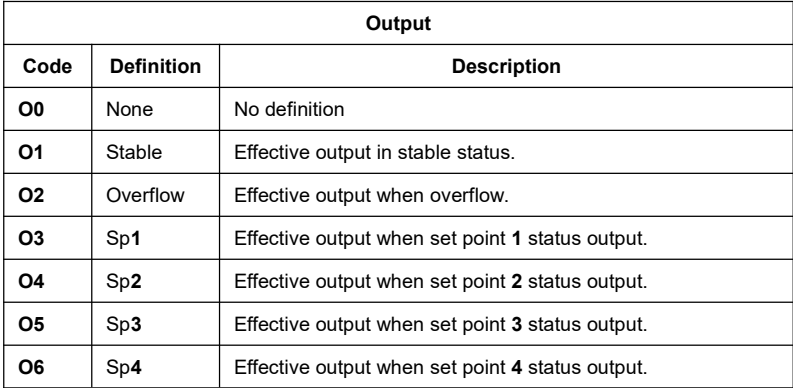

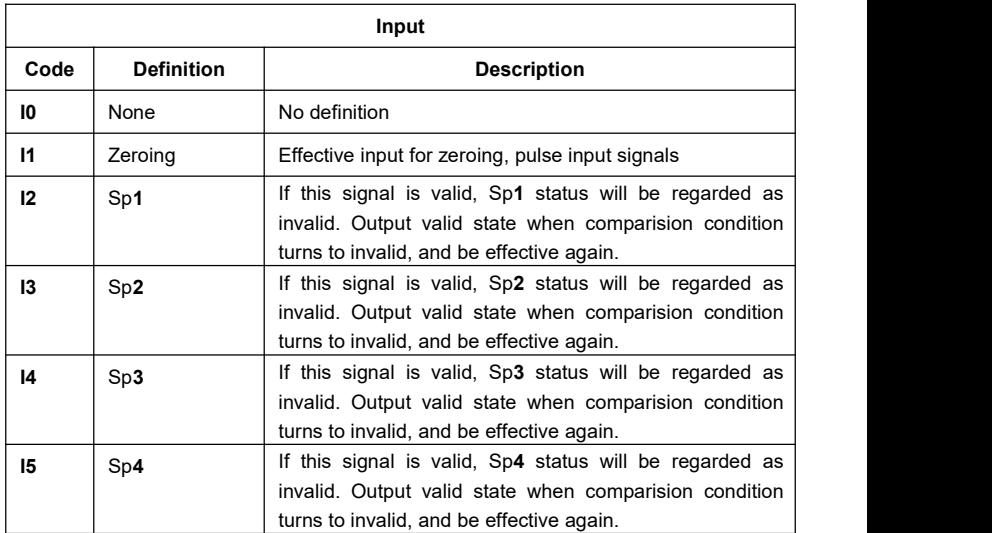

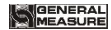

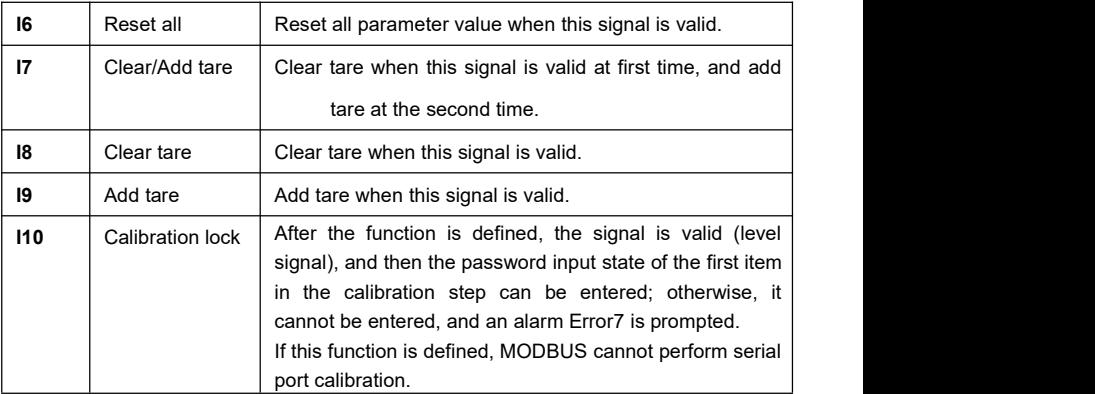

# **5.2 I/O testing**

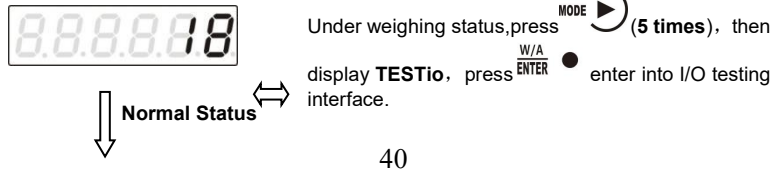

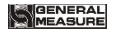

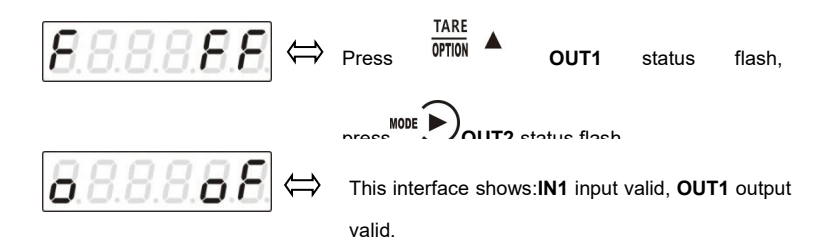

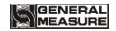

## **6 Serial Communication**

**GMT-P1 has RS232 or RS485 as optional to realize communication with upper computer**。**Support r-Cont**、**r-SP1**、**Modbus(bus)**、**tt TOLEDO**、**Cb920**、**rECont protocols and rErEAD protocol.**

Serial communication terminal please refer to chapter **2.4.2**、**2.4.3.** Baud rate and communication format setting please refer to **F2.2**、**F2.3 and F2.4.**

 $\%$ Under main display (display weight value), long press  $\overline{OPT}$  to enter into serial communication checking interface, it will display '------' if no communication, and '------' will flash if there's communication.

## **6.1 r-Cont**

Indicator will send weighing data to host computer without command. Data Format:

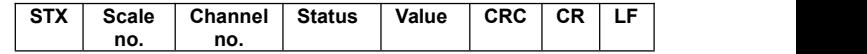

Here:

**STX** —— 1byte, start character **02H** 

**Scale no. —**— 2bytes,**00~99**

Status —— 2bytes, high byte: 40H; low byte definition as follows:

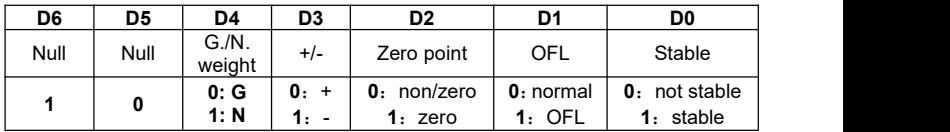

Weight Value —— 6 bytes; when weight is+(-)overflow, return to space space OFL space"

**CRC** —— **2** bytes,check sum

**CR** —— **1** byte,**0DH**

**LF** —— **1** byte,**0AH**

For example:

**02 30 31 31 40 41 20 20 20 37 30 30 (presentweight) 32 34 0D 0A**

Means: stable,positive data,present weight **700**

# **6.2 r-SP1**

Code : **ASCII**

Operation code supported: **W**,**write**;**R, read**;**C**,**calibrate**;**O, zero**

#### **6.2.1 Parameters Code Chart**

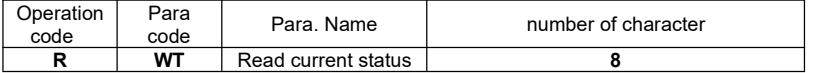

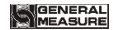

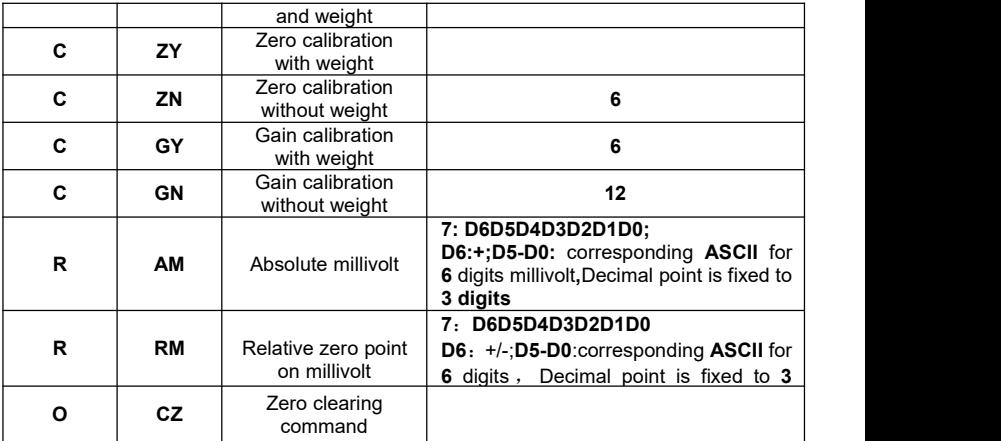

**6.2.2 Error Code Explanation**

- 1: CRC check error
- 2: Operation code error

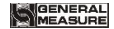

- **3**:Parameters code error
- **4**:Write data error
- **5**: Operation invalid
- **6**:Channel no. error
- Note: Default channel no. of this indicator : **1**(31H)

### **6.2.3 Command**

Indicator will send weighing data to host computer after received command.

#### **6.2.3.1 Host computer read present status**

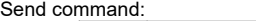

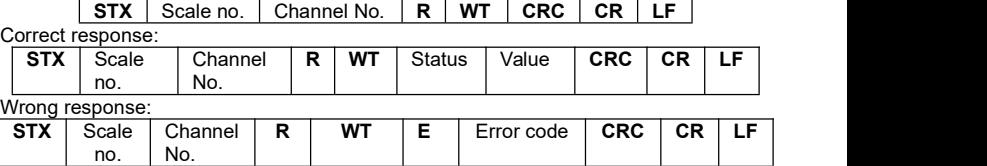

**Here**:

**STX** —— **1**byte, start character, **02H** 

**R**——**1** byte,**52H**

**WT**——**2** byte,**57H 54H**

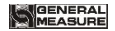

**E**——**1** byte,**45H**

Status —— 2bytes, high byte: **40H**; low byte definition as follows:

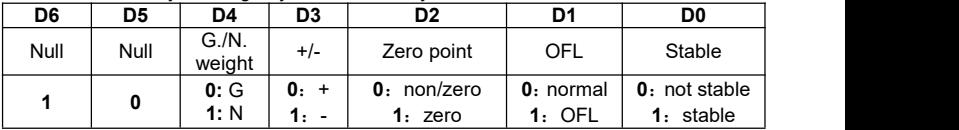

Weight Value —— 6 bytes; when weight is + (-) overflow, return to space space OFL space"

For example:

#### **02 30 31 31 52 57 54 30 31 0D 0A**

Correct response : **02 30 31 31 52 57 54 40 4130 30 33 37 35 33 33 36 0D 0A** (**stable**present value **3753**)

Wrong response: **02 30 31 31 52 57 54 45 31 31 39 0D 0A**(CRC check error)

#### **6.2.3.2 Read other parameters**

Send command:

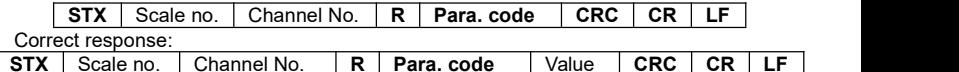

Wrong response:

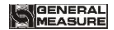

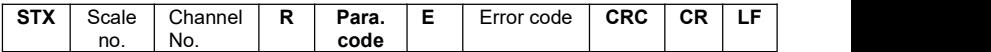

**Here:**<br>Para. **Value**—— 1byte

**Para. code**——**2** bytes,

For example:

#### **02 30 31 31 524D52 3839 0D 0A**

Correct response:**02 30 31 31 52 4D 52 36 34 33 0D 0A**(**stable range**:**6**) Wrong response:**02 30 31 31 53 4D 52 45 32 30 39 0D 0A**(Operation code error)

# **6.2.3.3 Write max.Capacity and min. Division**

Send command:

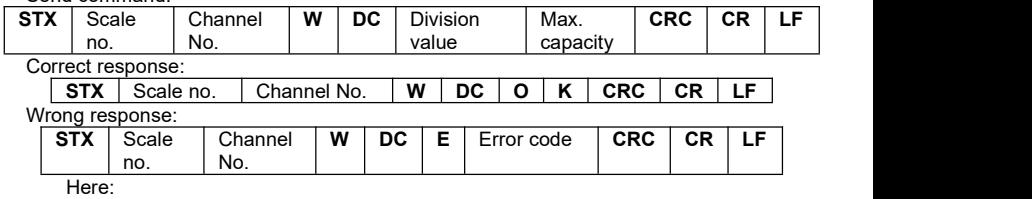

**DC**——**2** bytes,**44H 43H**

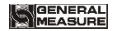

**O**——**1** byte,**4FH**

**K**——**1** byte,**4BH**

Division value**——2 bytes**,**1/2/5/10/20/50**

Max. capacity**——6 bytes**

For example:

**02 30 31 3157 44 43 30 35 30 31 30 30 30 30 36 30 0D 0A(**division value **5**, Max capacity **10000)**

Correct response: **02 30 31 31 57 44 43 4F 4B 32 34 0D 0A**

Wrong response: **02 30 31 31 57 44 43 45 35 39 32 0D 0A**(Operation can't execute)

#### **6.2.3.4 Write other parameters**

Send command:

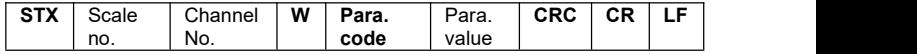

Correct response:

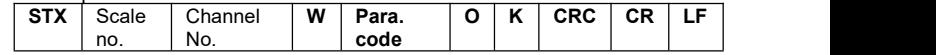

Wrong response:

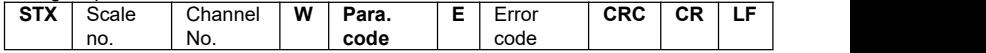

For example:

**02 30 31 3157 5A 52 35 30 30 38 0D 0A**(**Write zeroing range to 50**)

Correct response: **02 30 31 31 57 5A 52 4F 4B 36 31 0D 0A** Wrong response: **02 30 31 31 57 5A 53 45 33 32 38 0D 0A**(Para. Code error)

## **6.2.3.5 Calibration Zero**

## **1**)**Calibrate zero as per current weight**(**with weight**)

Send command:

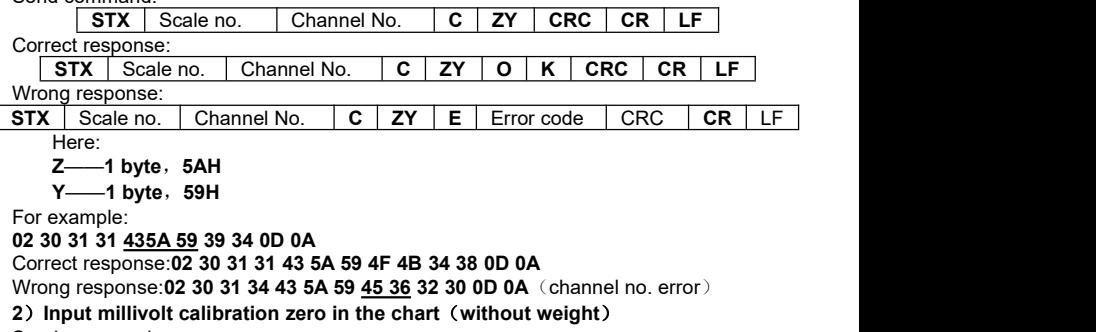

Send command:

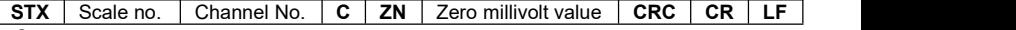

Correct response:

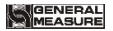

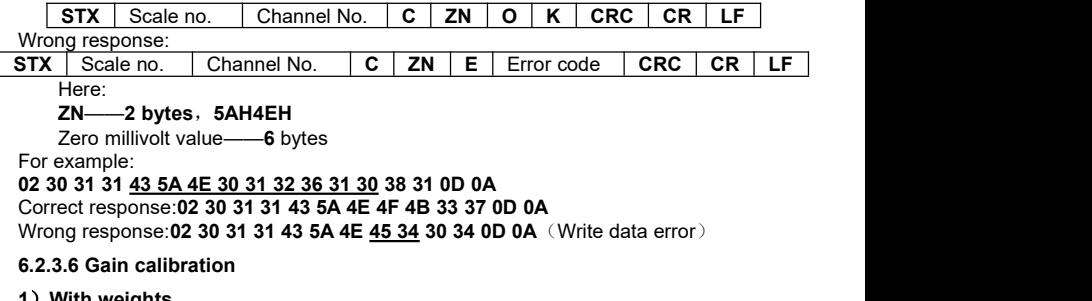

#### **1**)**With weights**

Send command:

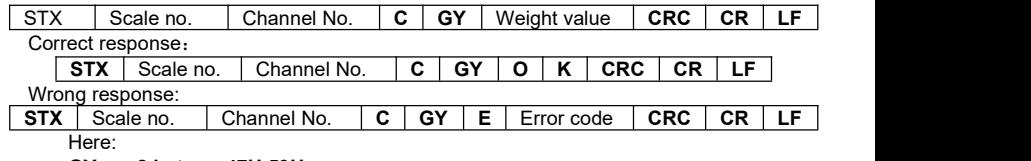

**GY**——**2 bytes**,**47H 59H**

Weight value——**6 bytes**: Write in weight value

For example:

**02 30 31 3143 47 59 30 30 30 32 30 30 36 35 0D 0A**(Write in: weight value **200**)

Correct response: **02 30 31 31 43 47 59 4F 4B 32 39 0D 0A**

Wrong response: **02 30 31 35 43 47 59 45 36 30 32 0D 0A**(Channel no. error)

**2**)**Without weights**

Send command:

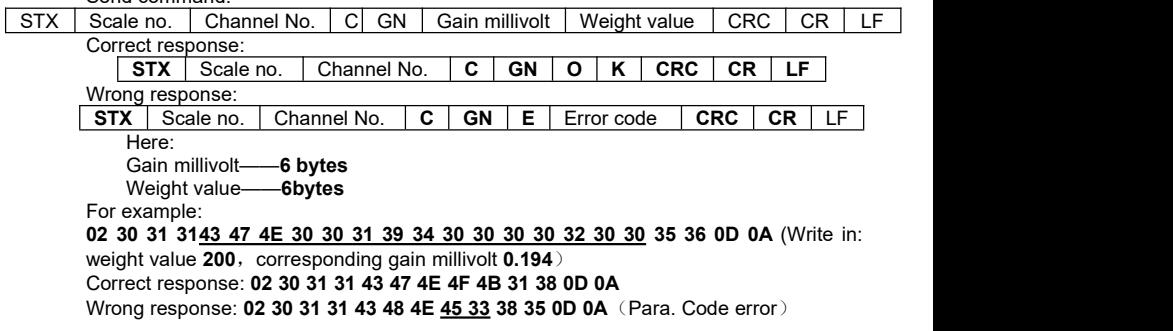

## **6.2.3.7 Zeroing**

Send command:

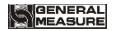

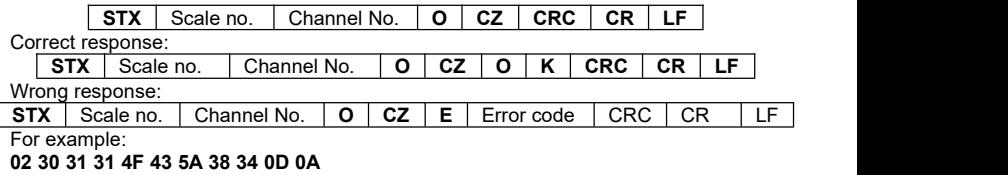

Correct response: **02 30 31 31 4F 43 5A 4F 4B 33 38 0D 0A**

Wrong response: **02 30 31 31 4F 43 5A 45 35 30 36 0D 0A**(Operation can't execuate)

#### **6.2.3.8 CRC computation**

All the values in front of the parity byte add together and convert to decimal data, then convert the last 2 bytes to **ASCII** code (decade in front and the unit at the back).

For example

The following is a frame of data:

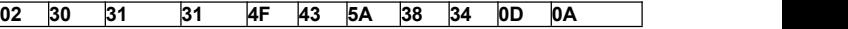

**Add 02**~**5A**: **180**(**Hex**),convert to decimal data: **384.** We can calculate from this that the check code is **38,34** for the data frame.

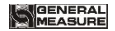

# **6.3 tt TOLEDO Protocol**

When choose "tt" protocol in working parameter F2.3, indicator will send datas in continuous mode with TOLEDO protocol.

Continuous sending mode format as below:

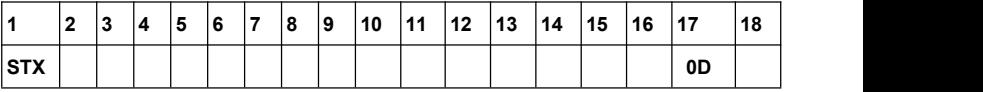

︸ **A B C** displayweight(**6 bytes:** is synchronized with display ) **6** 个 **30H**

**Checksum** 

Here:start character is standard **ASII** start character **02(STX)**

status byte **A** definition as below:

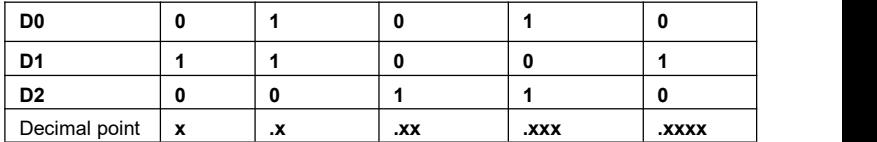

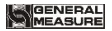

#### **D3 D4 D6** 为 **0(not change) D5** is**1**(not change)

status byte **B** definition as below:

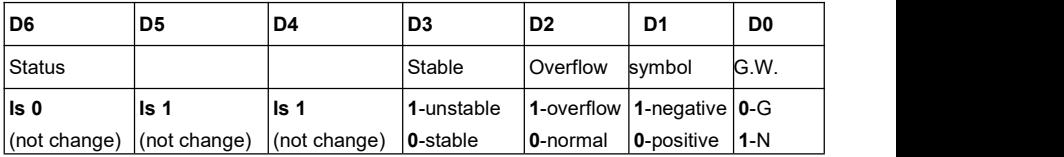

status byte **C is reserved, output 20H.**

## **6.4 Cb920**

When F2.3=Cb920 in working parameter, indicator will send weighing data continuously without command under **Cb920** protocol.

Data format:

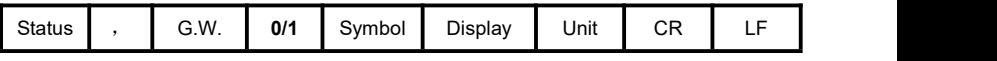

Here: The contract of the contract of the contract of the contract of the contract of the contract of the contract of the contract of the contract of the contract of the contract of the contract of the contract of the cont

**Status** —— **2 bytes**,**OL**:( **4FH 4CH** ) OFL;**ST**:( **53H 54H** )Stable;**US**:( **55H**

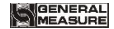

**53H )**unstable

- , 1 **byte**, separator 2CH
- **G.W. —— 2 bytes**, **GS: gross weight 47H 53H. NT: net weight 4EH 54H**
	- **0/1 —— 1 byte**,**(30H/31H)** interleaved transmission
	- **Symbol —— 1 byte, 2BH**(**+**)**, 2DH**(**-**)
	- **Display —— 7 bytes**, including decimal point: display weight value.
	- **Unit** —— **2 bytes**,**blank space**(**20H 20H**)
	- **CR** —— **1 byte**,**0DH**
- **LF** —— **1 byte**,**0AH**

For example: When indicator send the following automatically:

#### **53 54 2C 47 53 31 2B 20 20 31 39 30 2E 31 20 20 0D 0A**

Means: Stable、G.W.、Data value ispositive、current weight is **190.1**

## **6.5 rECont**

Indicator will send weighing data to the upper computer continuously without any command.

Return data frame format specification:

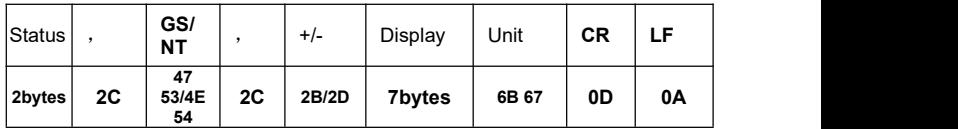

Here:

Status —— **2 bytes**,**OL**(OFL):**4FH 4CH; ST**(stable):**53H 54H; US**(unstable):**55H 53H**

Display value **—— 7bytes**, including decimal point, high byte is blank if no decimal point.

For example: When indicator send the following automatically:

## **53 54 2C 47 53 2C 2B 30 31 31 2E 31 32 30 6B 67 0D 0A**

Means: Stable, Data value is positive, display value is 11.120kg

# **6.6 rEREAD**

Indicator will send weighing data to the upper computer under command.

Data format:

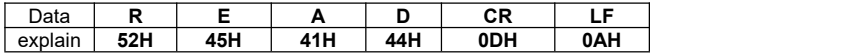

The return data frame isthe same with that of **rECont** protocol, please refer to **rECont.**

- 1) Zero clearing command: ZERO ON<CR><LF> : **5A 45 52 4F 20 4F 4E 0D 0A** Return YES<CR><LF> or NO? <CR><LF>
- 2) Calibration zeroing command: TARE ON<CR><LF> :**54 41 52 45 20 4F 4E 0D 0A** Return YFS<CR><LF> or NO? <CR><LF>
- 3) Read ID no.: GET ID<CR><LF> : **47 45 54 20 49 44 0D 0A**

Return ASCII code with 6 digits ID no.

## **6.7 Modbus**

Indicator uses **RTU mode** to communicate, every 8-bit byte of the message are divided into 2pcs of 4-bit hexadecimal characters to transmit at binary code. **Code: Binary**

**Function code:**

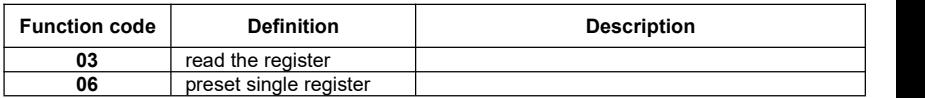

# **STATE BALL**

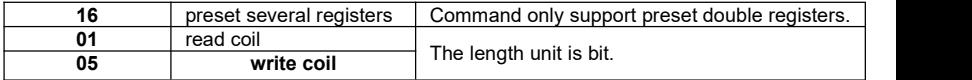

## **Exception code response**

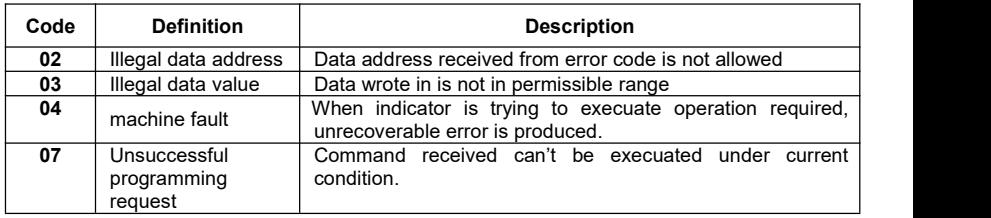

## **6.7.1 Modbus communication address**

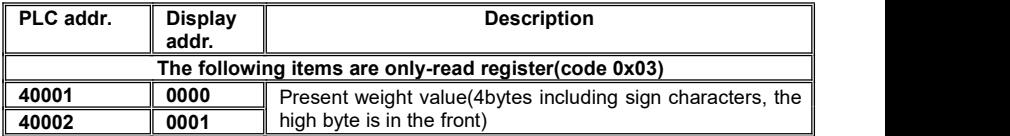

# MEASURE

GMT-P1 Digital Indicator

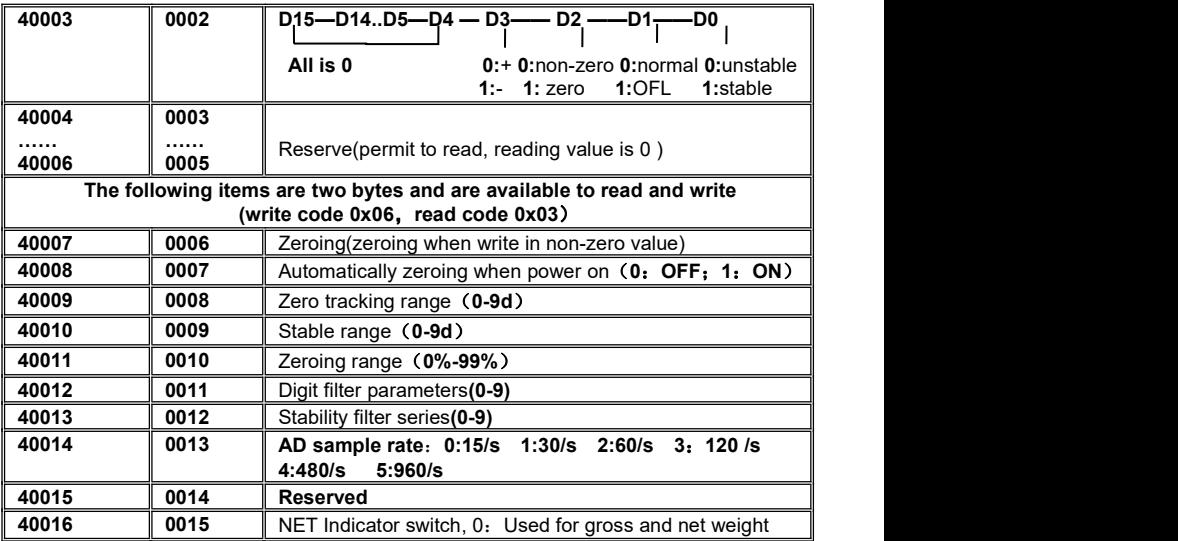

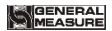

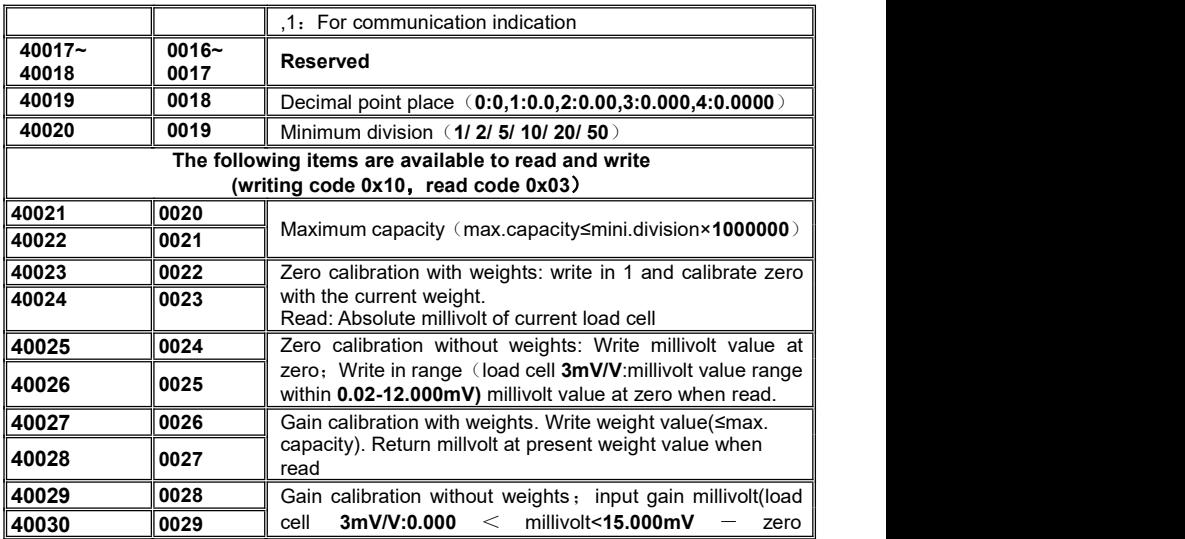

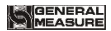

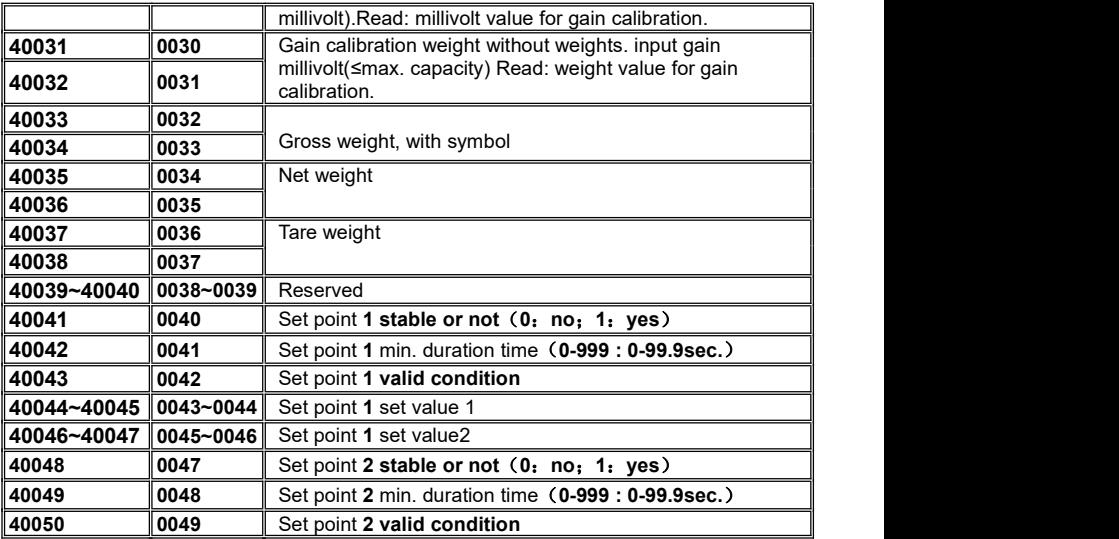

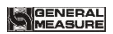

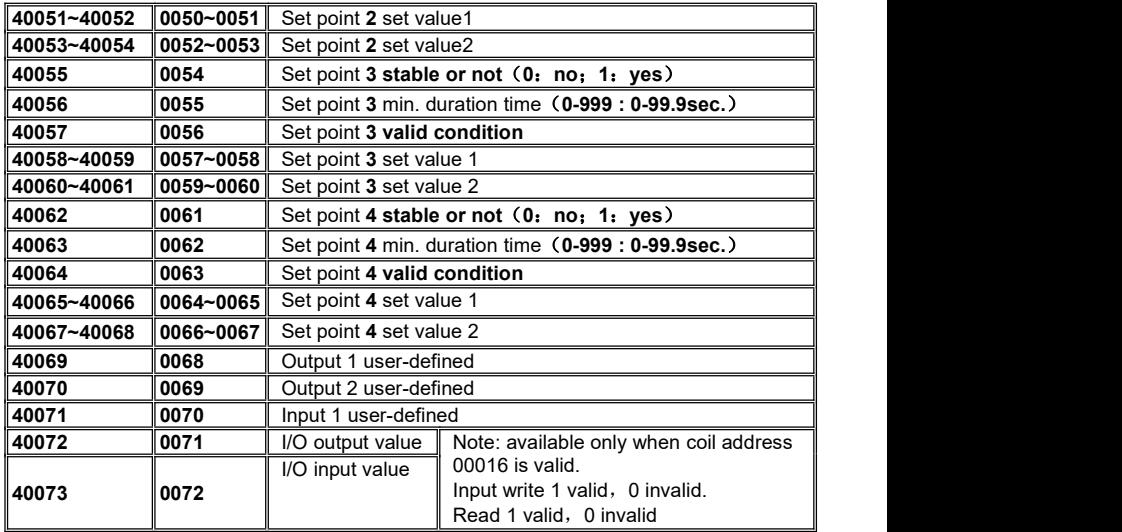

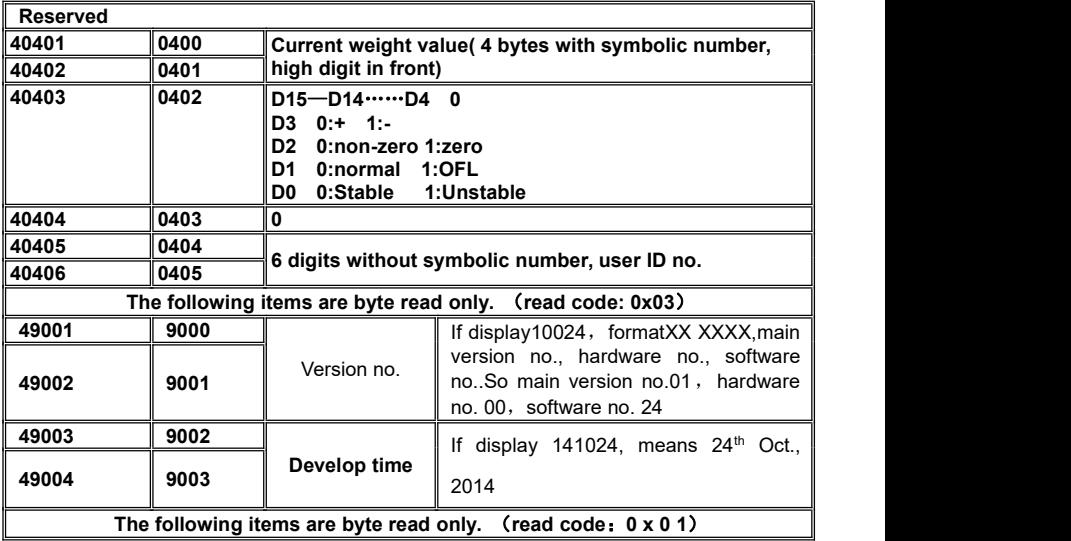

MEASURE

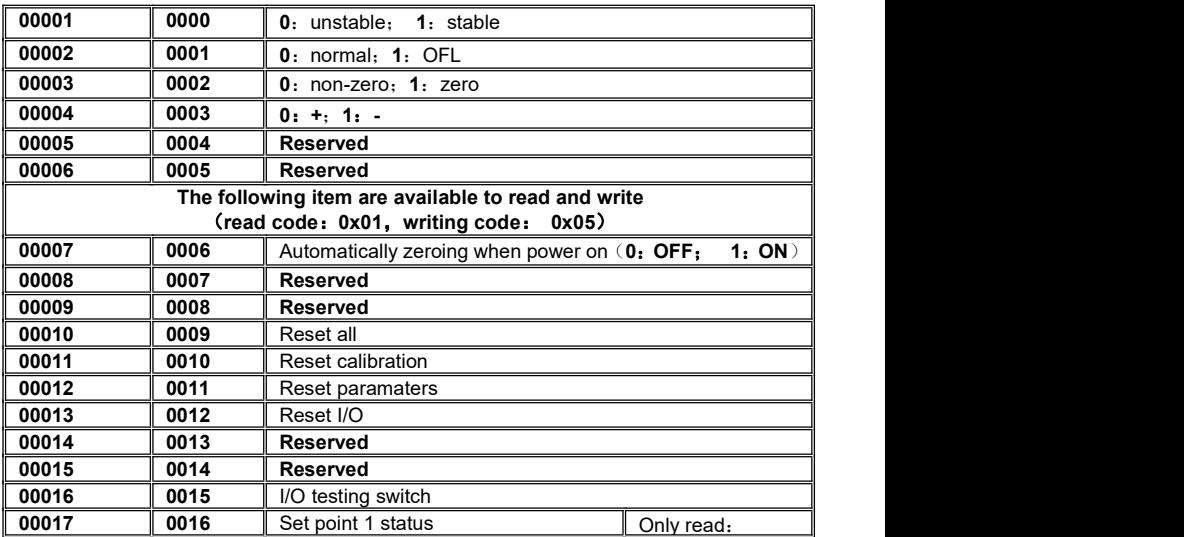

MEASURE

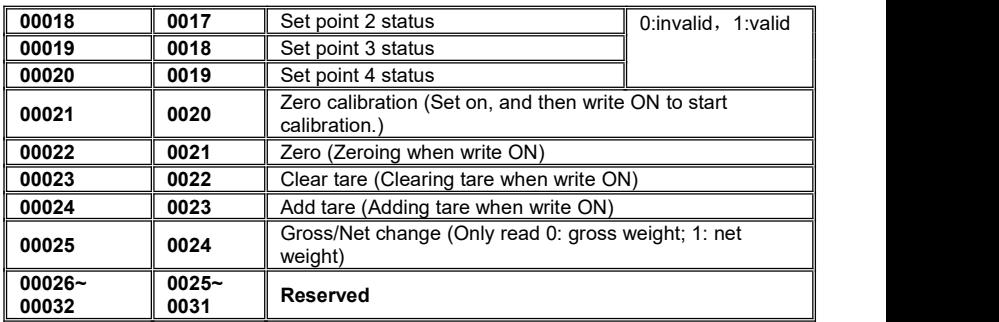

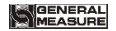

# **7 Password Input and Setting, Reset**

# **7.1 Password Input**

- (1)Indicator calibration and working paraters setting default password: **000000.**
- (2)User can set password in parameters when **F4.1** is"**ON**".
- (3)When display is "PASS", need to input correct password to enter parameters.

Note:

- $(1)$  When input password, if first time wrong, it will go to the second chance for password input(display from  $D$  - - - - - turn to  $D = -z = -1$ ).
- (2)If second input wrong, it will enter into interface for inputting password the third time

(Display change from to ).

 $(3)$  If Input wrong for three times, main display show "Error4" and self-lock, but user can operate when power on again.

# **7.2 Password Setting**

(1)User can set password in parameters when **F4.1** is"**ON**".

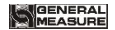

(2) User must input same new password twice in setting password, If not same, main display show"**Error**"one second and return to **PASS** again.

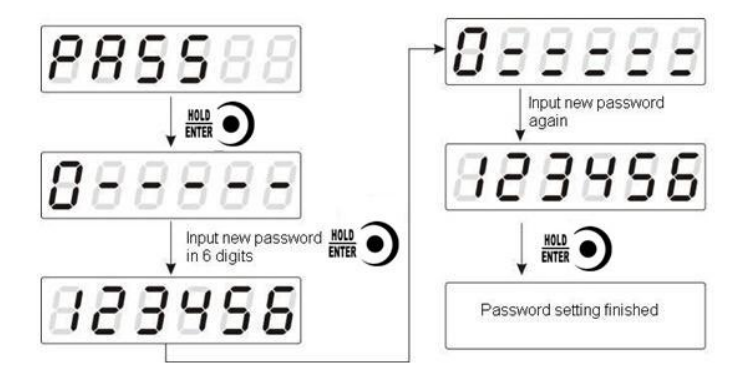
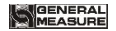

### **7.3 Factory Reset**

**Note: Factory reset is only for special technicists, which will reset all of parameters and will maybe cause not working.**

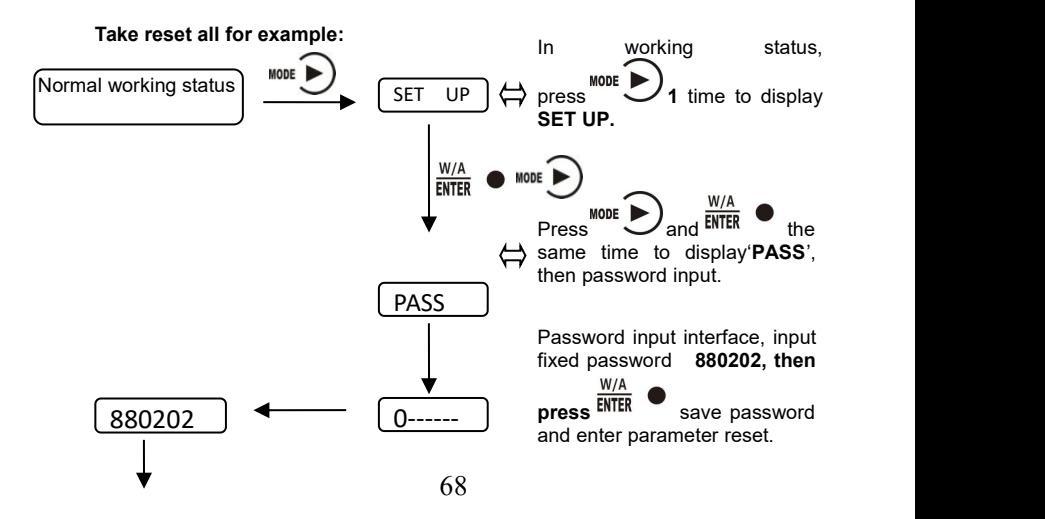

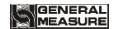

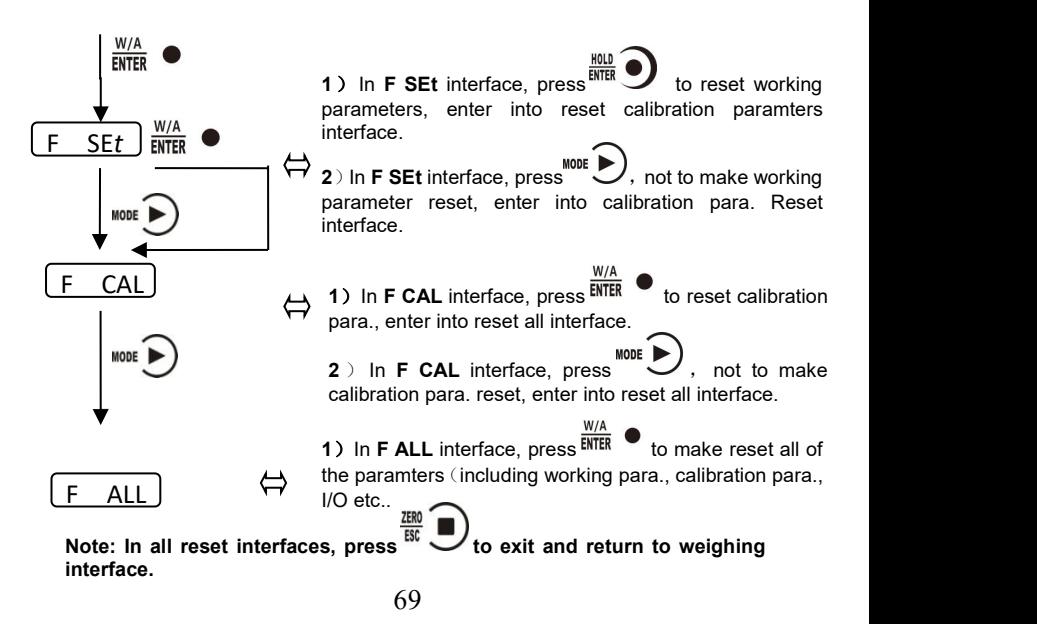

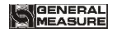

# **8 Display Testing**

The following flow chart is to test lights on main-display and status lights.

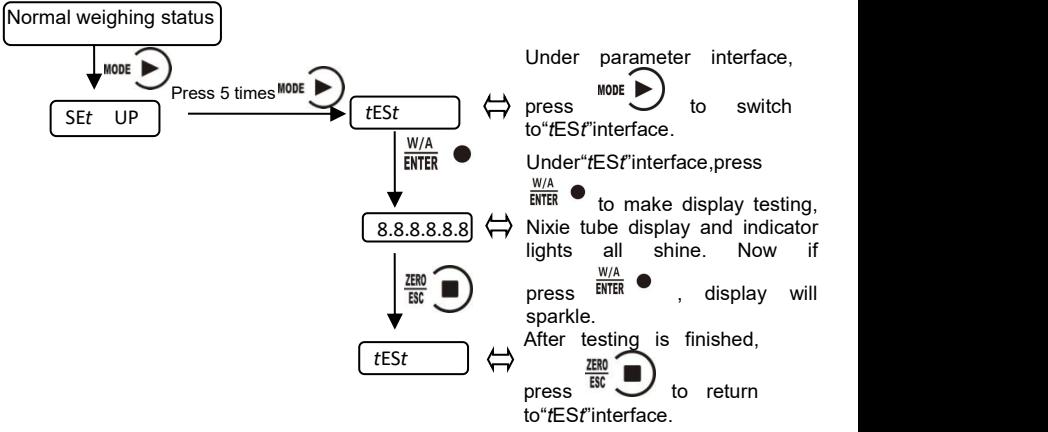

## **9 Errors and Alarm Messages**

**Error** ①Input error.

②wrong data beyond parameter range.

- **Error** 2 The present weight value is out of zeroing range.
- **Error 3** Scale platform is not stable when zeroing.
- **Error 4** Input wrong password more than 3 times.
- **Error 5** The present weight value is overlimit when clearing tare.
- **Error 6** The present weight value showed is unstable when clearing tare.
- **OFL** Weighing value is positive overflow.
- **-OFL** Weighing value is negative overflow.

#### **10 Indicator model user-defined function**

The custom model of the indicator displayed after the indicator is powered on. Through the relevant operation of the indicator, you can customize the model content displayed on the indicator. Steps are as follows:

1. When power on,

Flash twice 8 after power on, and then display model, display model 3s turn to main display interface, long press MODE key under the menu interface display after the "LOGO" press Enter into custom Settings interface model, under the current interface, press MODE key to choose, the OPTION buttonto adjust a particular character values, save the change, indicator boot will show the changed model; If no changes are made to the indicator model, the indicator will default to GMT-P1. (note: reset out of position indicator model)

2. After entering the model user-defined interface, the 6-bit main display character can be defined. MODE key can be used to adjust and select a certain character. Characters can be adjusted by using the OPTION key. The sequence of character changes is space,  $-$ ,  $0\neg 9$ ,  $A\neg Z$  (according to the display character comparison table, as

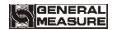

shown in the appendix), and press Enter to save the current modified value.

## **Displays character comparison table**

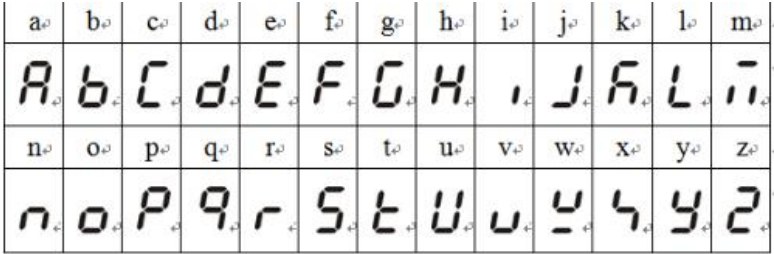

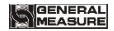

# **11 Dimension of Indicator**

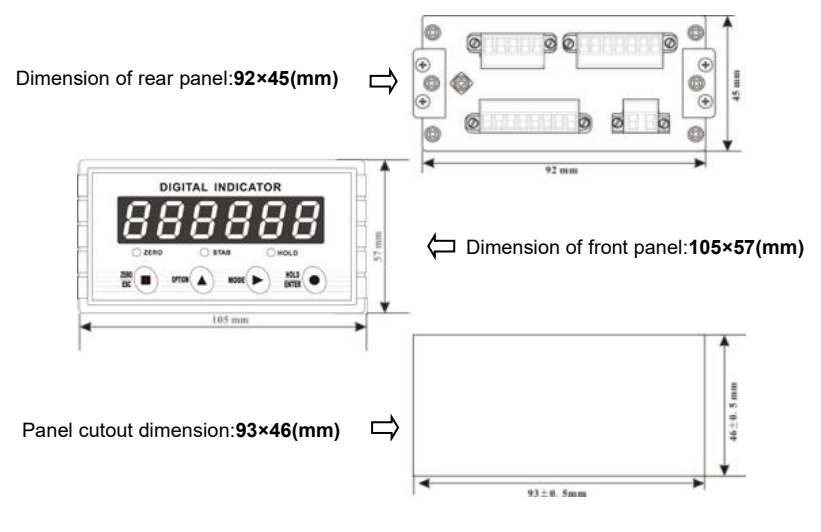